# *Daftar BIOS Tartil SMQ-------* MQ RUMAH

## **A. BIOS Tartil Sebelum Adzan**

*Tartil Sebelum Adzan* adalah fitur yang dapat memutar suara tartil/murotal setiap menjelang adzan. Durasi waktu dan jenis tartil dapat dipilih sesuai keinginan. BIOS tartil/murottal dapat diatur berbeda setiap hari mulai Ahad s/d Sabtu. BIOS standart *Tartil Sebelum Adzan* dapat dilihat pada tabel 01 berikut :

# **Tabel 01 : BIOS Tartil Sebelum Adzan**

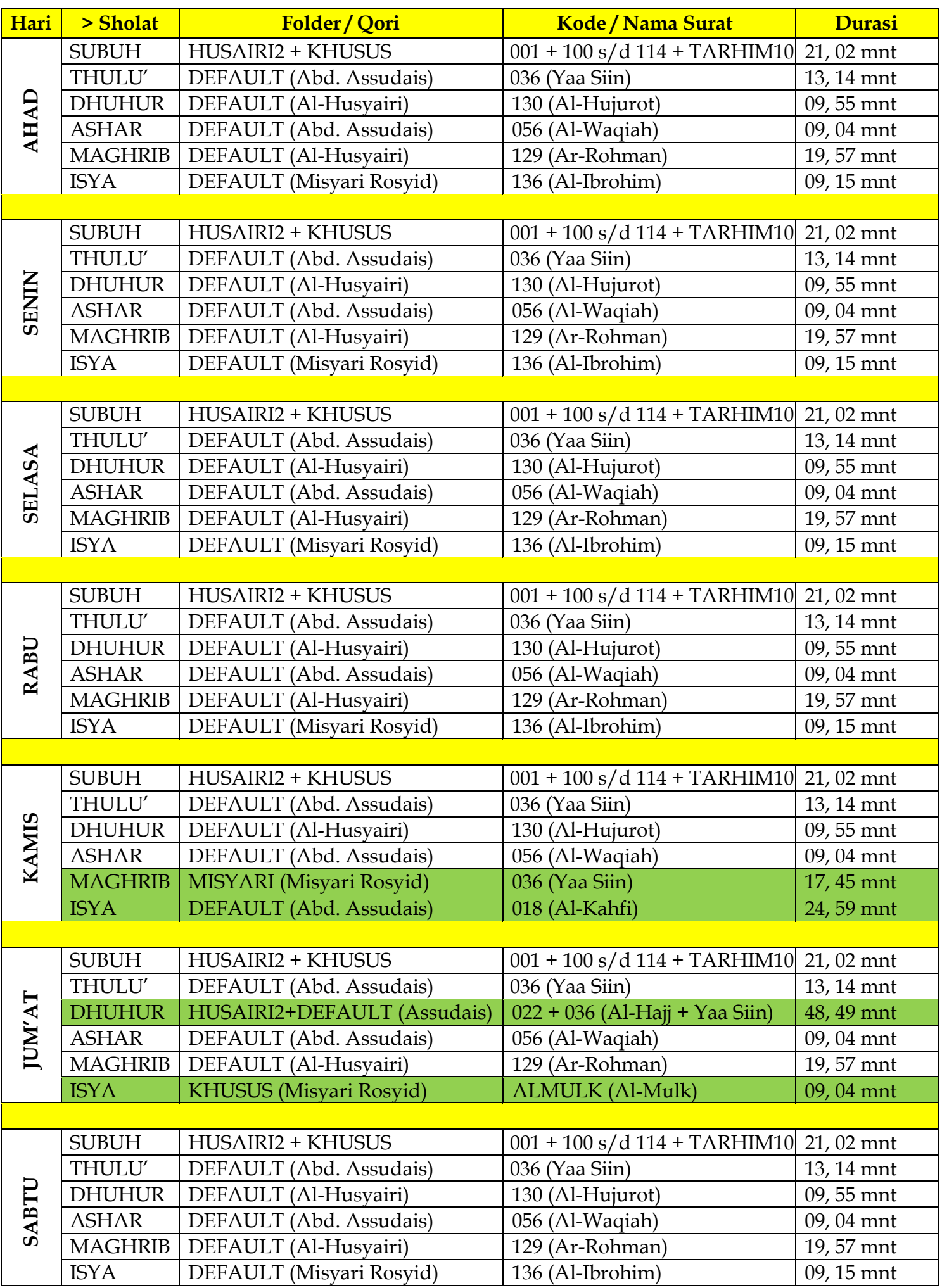

#### **Cara merubah / menambah BIOS Tartil Sebelum Adzan :**

- 1. Ambil microSD dari mauQuta, kemudian pasang ke komputer/laptop.
- 2. Buka software SET-Tartil SMQ.exe
- 3. Pilih **DEVICE** microSD yang telah terpasang (biasanya berada pada directory F:\, G:\, atau H:\).
- 4. Klik tab hari yang akan dirubah (misal AHAD).
- 5. Pilih BIOS **"***Tartil Sebelum Adzan"* yang akan dirubah, diantaranya :
	- S\_Subuh.txt
	- S\_Tuluk.txt
	- S\_Duhur.txt
	- S\_Asar.txt
	- S\_Maghri.txt
	- S\_Isya.txt

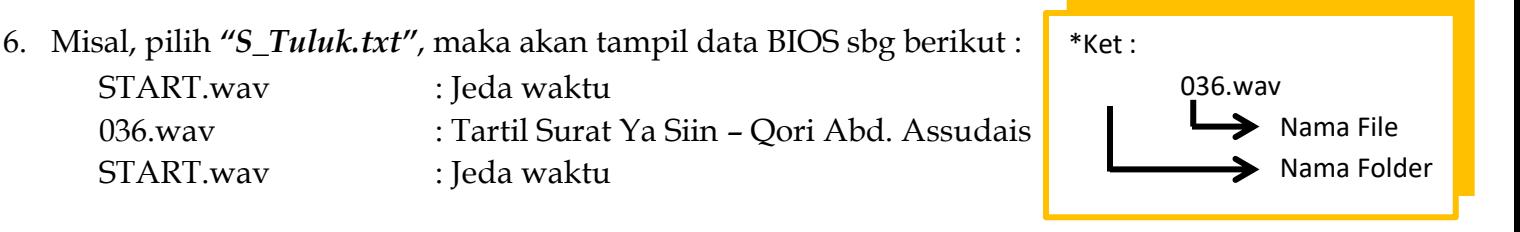

\*File START.wav berfungsi memberikan jeda waktu perpindahan antar file selama 3 detik. Disarankan memberikan file START.wav diawal dan diakhir BIOS. \*File 036 yang dimaksud adalah file tersebut berada diluar folder – Qori Abd. Assudais

- 7. Klik file tartil *"036"*, lalu klik tombol **HAPUS.**
- 8. Klik **TAMBAH FILE**, pilih directory microSD (SMQ RUMAH) mauQuta (missal GHAMIDI).
- 9. Pilih file tartil, misal *"067"*, lalu klik open. Bisa pilih 2 file atau lebih sekaligus.
- 10. Maka akan tampil data BIOS sebagai berikut :

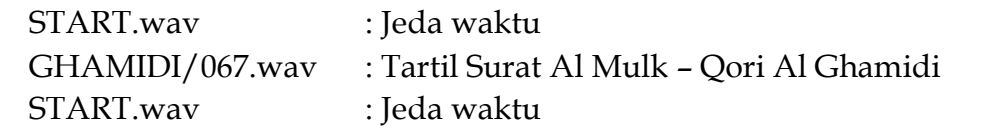

- 11. Jika hanya ingin menambah file (tanpa menghapus file sebelumnya), lewati langkah 7.
- 12. Maka akan tampil data BIOS sebagai berikut :

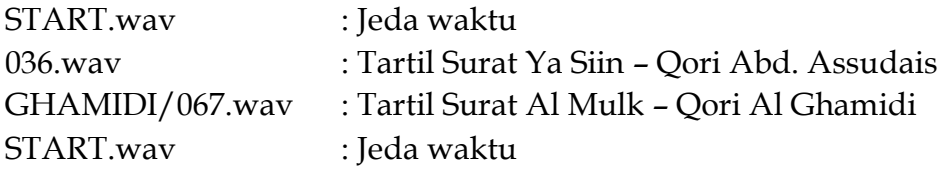

13. Klik **"Cek Box"** Pilih Semua.

## 14. Klik **SIMPAN.**

15. Gunakan langkah yang sama untuk setting pada waktu dan hari yang lain.

#### **B. BIOS TARTIL TIAP JAM**

*Tartil Tiap Jam* adalah fitur alarm yang dapat memutar tartil / murottal 1 surat juz amma (Surat 078 – surat 114) pada setiap pergantian jam. Fitur ini dapat diedit sesuai selera konsumen, namun secara default bisa langsung dinikmati dengan BIOS standart sebagai berikut :

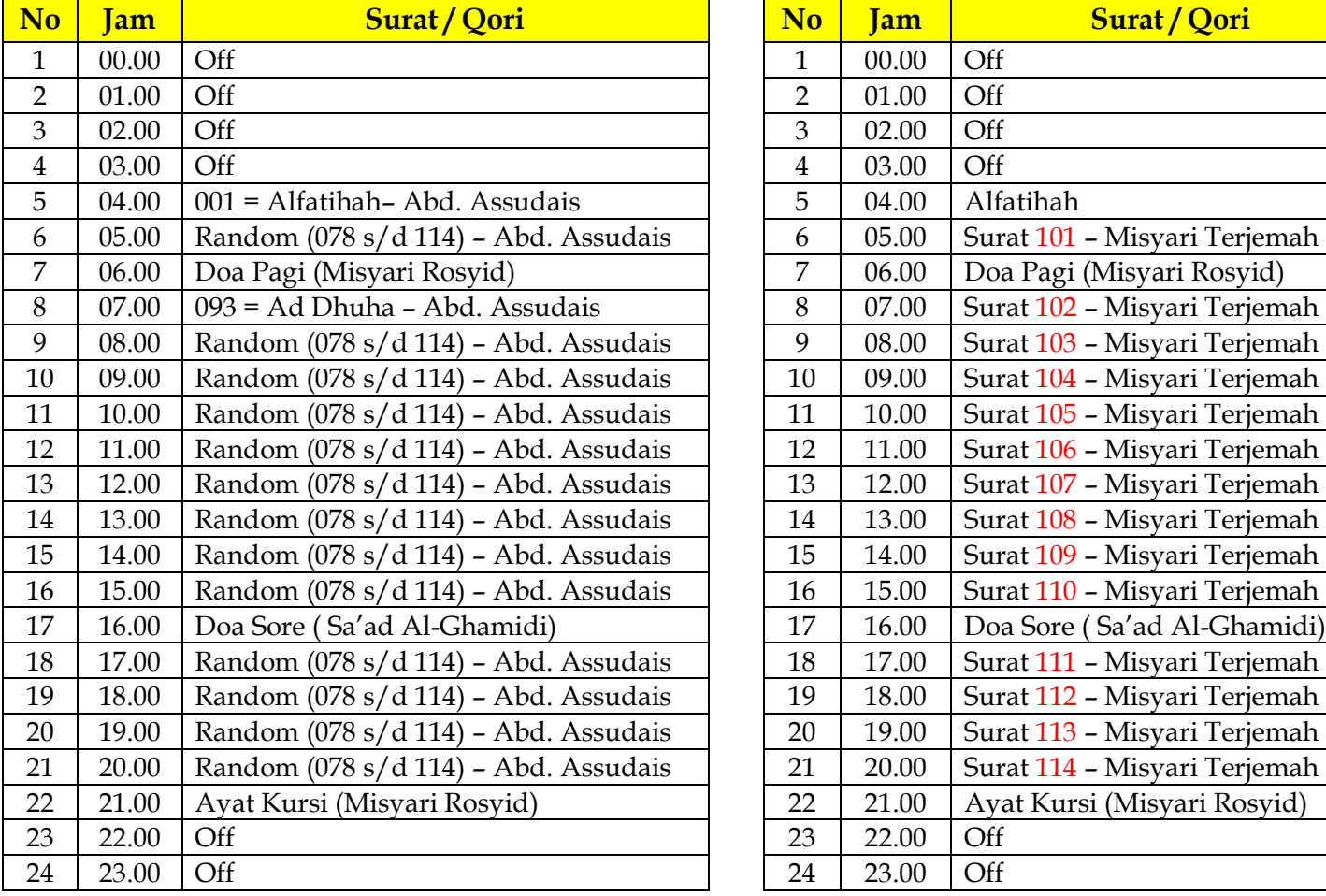

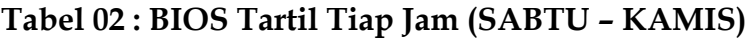

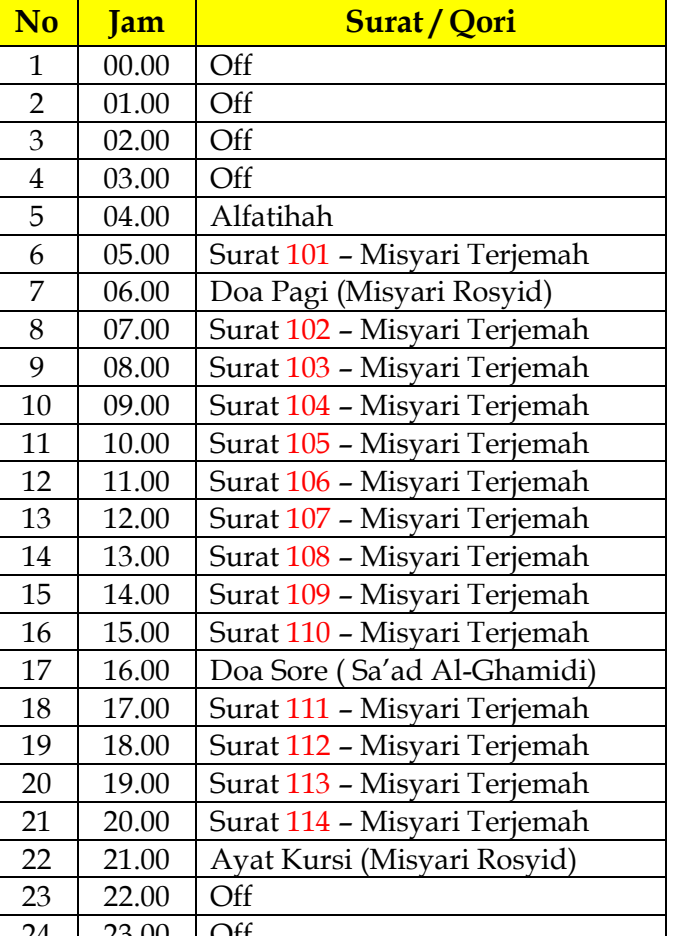

## **Cara merubah / menambah BIOS Tartil Tiap Jam :**

- 1. Ambil microSD dari mauQuta, kemudian pasang ke komputer/laptop.
- 2. Buka software SET Tartil SMQ.exe.
- 3. Pilih **DEVICE** microSD yang telah terpasang (biasanya berada pada directory F:\, G:\, atau H:\).
- 4. Klik tab hari yang akan dirubah (misal AHAD).
- 5. Pilih BIOS *"Tartil Tiap Jam"* yang akan dirubah, diantaranya :
	- Jam00.txt
	- Jam01.txt
	- ….Dst
	- Jam23.txt
- 6. Misal, pilih*" Jam07",* maka akan tampil data BIOS sbg berikut : 093.wav : Surat Ad Dhuha

\*Ket : 093.wav Tanpa folder = Qori Abd. Assudais

- 7. Klik file tartil *"093",* lalu klik tombol **HAPUS.**
- 8. Klik **TAMBAH FILE**, pilih directory microSD (SMQ RUMAH) mauQuta (misal GHAMIDI).
- 9. Pilih file, misal *"094 dan 095",* lalu klik open. Bisa pilih 2 file atau lebih sekaligus.
- 10. Maka akan tampil data BIOS sebagai berikut :

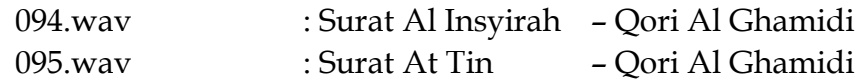

 $Tabel 03 : BIOS Tartil Tiap Jam (JUM'AT)$ 

- 11. Jika hanya ingin menambah file (tanpa menghapus file sebelumnya), lewati langkah 7.
- 12. Maka akan tampil data BIOS sebagai berikut :

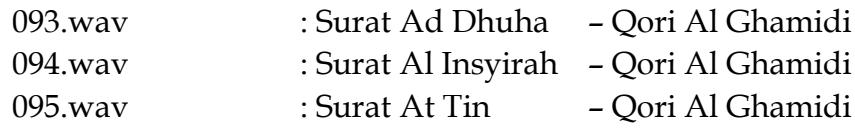

13. Klik *"Cek Box"* Pilih Semua.

## 14. Klik **SIMPAN.**

15. Gunakan langkah yang sama untuk setting pada waktu dan hari yang lain.

## **Catatan :**

File BIOS *"on"* = program akan memutar 1 file secara random / acak mulai dari surat 078 - 114 dan hanya berlaku untuk file tartil diluar folder.

File BIOS *"on"* tidak bisa digabungkan dengan file lain, misal :

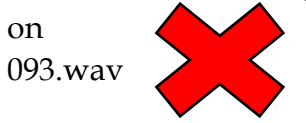

### **C. BIOS ADZAN**

*Adzan* adalah fitur yang dapat memutar suara adzan sebagai tanda masuknya waktu sholat sesuai dengan jadwal sholat di daerah yang telah ditetapkan. Fitur ini dapat diedit sesuai selera konsumen, namun secara default bisa langsung dinikmati dengan BIOS standart sebagai berikut :

#### **Tabel 04 : BIOS Adzan**

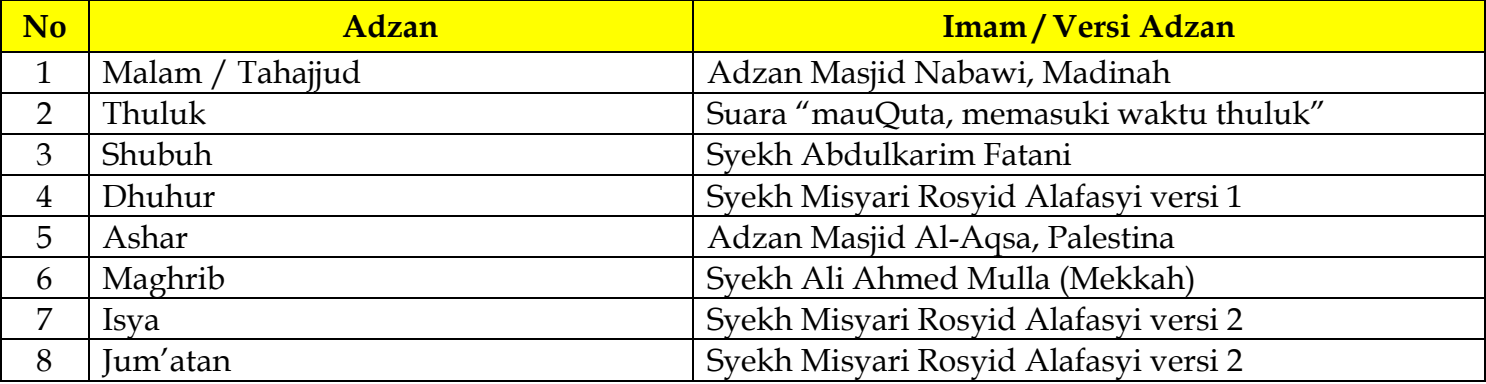

#### **Cara merubah BIOS Adzan :**

- 1. Ambil microSD dari mauQuta, kemudian pasang ke komputer/laptop.
- 2. Buka software SET-Tartil SMQ.exe.
- 3. Pilih **DEVICE** microSD yang telah terpasang (biasanya berada pada directory F:\, G:\, atau H:\).
- 4. Klik tab hari yang akan dirubah (misal AHAD).
- 5. Pilih BIOS *"Adzan"* yang akan dirubah, diantaranya :
	- A\_Malam.txt
	- A\_Subuh.txt
	- A\_Tuluk.txt
	- A\_Duhur.txt
	- A\_Asar.txt
	- A\_Maghri.txt
	- A\_Isya.txt

#### 6. Misal, pilih *"A\_Malam",* maka akan tampil data BIOS sbg berikut :

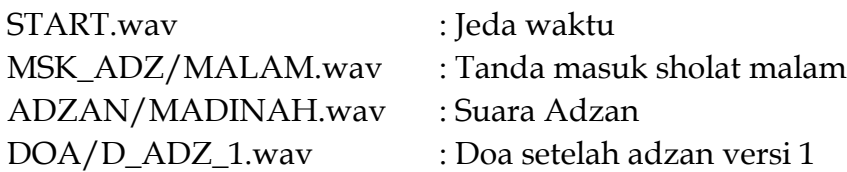

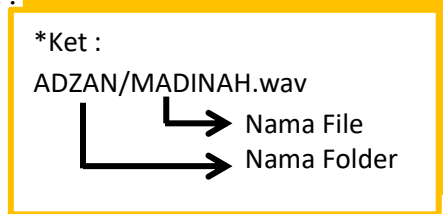

- 7. Klik suara adzan *"ADZAN/MADINAH.wav",* lalu klik tombol **HAPUS.**
- 8. Klik **TAMBAH FILE**, pilih directory microSD (SMQ RUMAH) mauQuta ADZAN.
- 9. Pilih file adzan yang diinginkan (misal HIJAZ), lalu klik open.
- 10. Urutkan data BIOS seperti data pada langkah no.6 dengan cara pilih file yang dimaksud, lalu klik tanpa panah ( $\land$  atau  $\lor$ ).
- 11. Klik **"Cek Box"** Pilih Semua.
- 12. Klik **SIMPAN.**
- 13. Gunakan langkah yang sama untuk setting pada waktu dan hari lain.